# **BenQ** PB8230/ PB8220/ PB8120 Digital Projector User's Manual

# Welcome

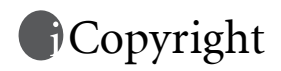

Copyright 2003 by BENQ Corporation. All rights reserved. No part of this publication may be reproduced, transmitted, transcribed, stored in a retrieval system or translated into any language or computer language, in any form or by any means, electronic, mechanical, magnetic, optical, chemical, manual or otherwise, without the prior written permission of this company.

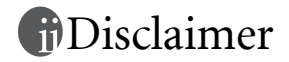

BENQ Corporation makes no representations or warranties, either expressed or implied, with respect to the contents hereof and specifically disclaims any warranties, merchantability or fitness for any particular purpose. Furthermore, BENQ Corporation reserves the right to revise this publication and to make changes from time to time in the contents hereof without obligation of this company to notify any person of such revision or changes.

\*Windows, Internet Explorer and Outlook Express are trademarks of Microsoft Corporation. Others are copyrights of their respective companies or organizations.

# Table of Contents

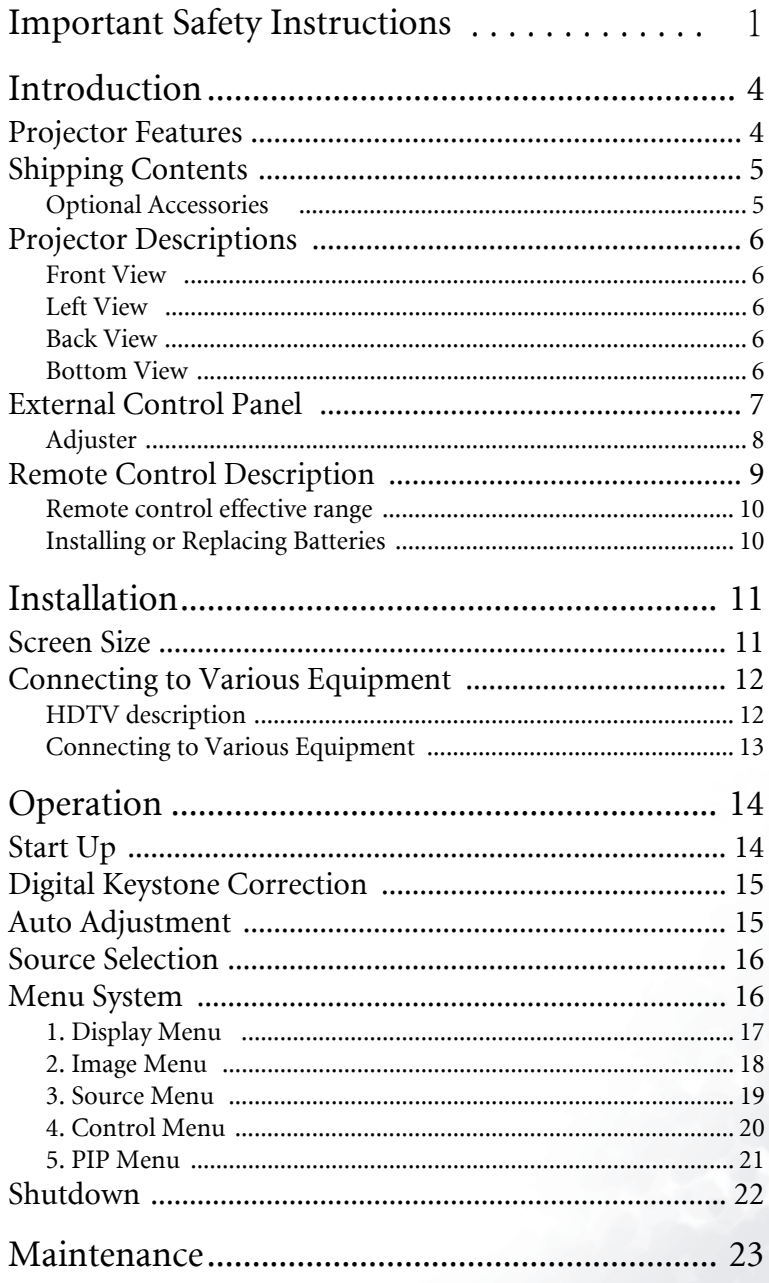

iii

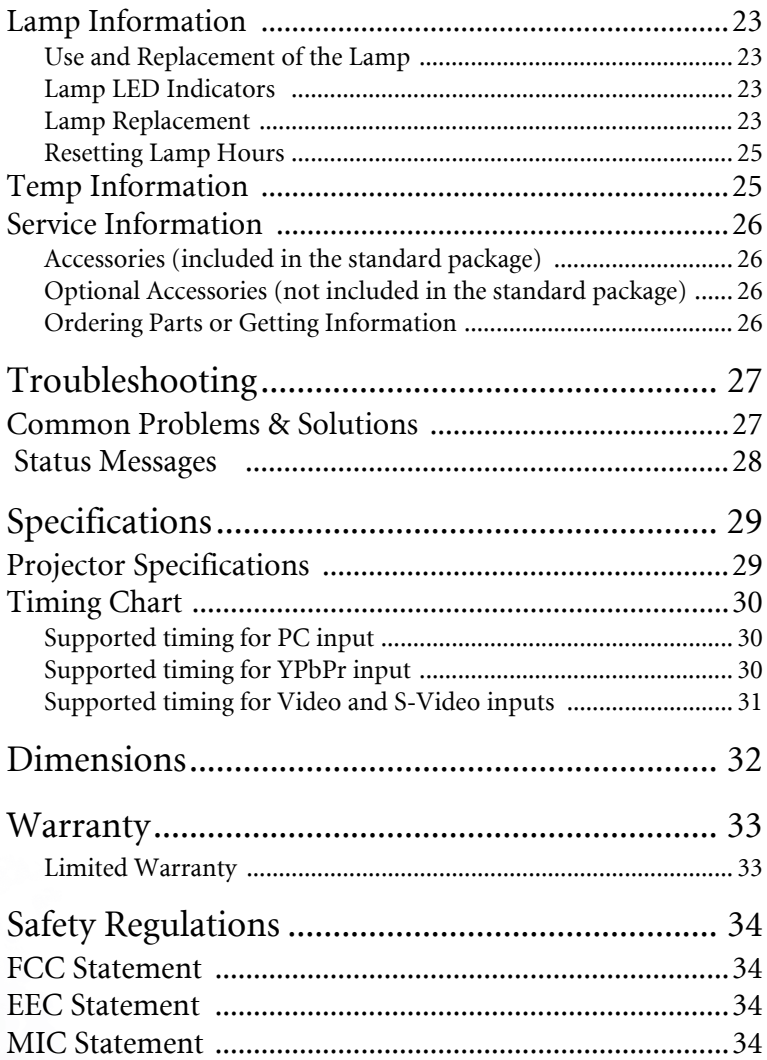

# <span id="page-4-0"></span>Important Safety Instructions

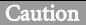

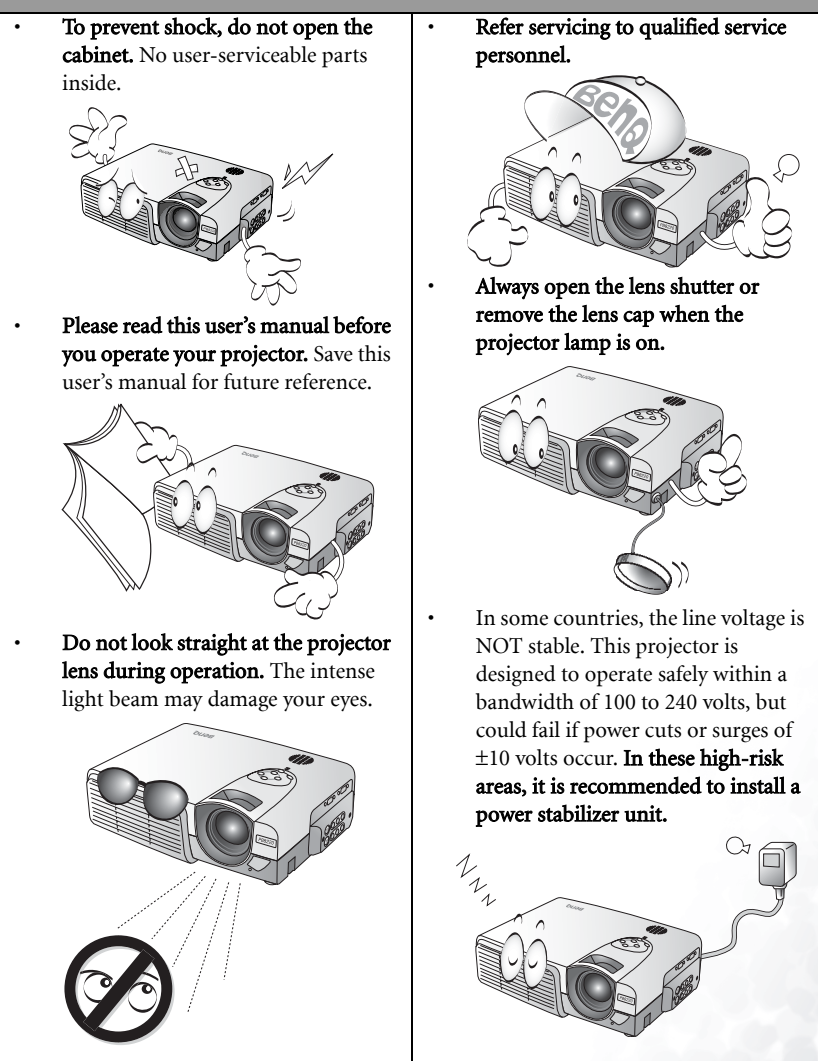

#### Safety Instructions

1. The lamp becomes extremely hot during operation. Allow the projector to cool for approximately 45 minutes prior to removing the lamp assembly for replacement.

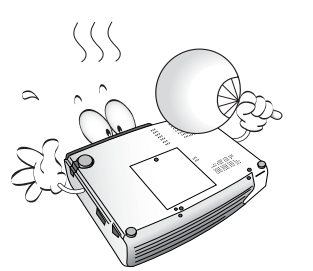

2. Do not operate lamps beyond the rated lamp life. Excessive operation of lamps beyond the rated life could cause them to explode on rare occasions.

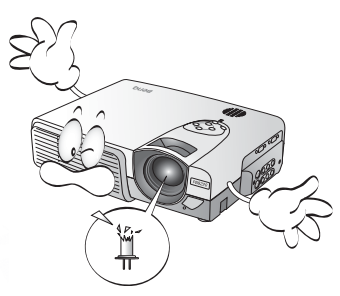

- 3. Never replace lamp assembly or any electronic components unless the projector is unplugged.
	-

4. Do not place this product on an unstable cart, stand, or table. The product may fall, sustaining serious damage.

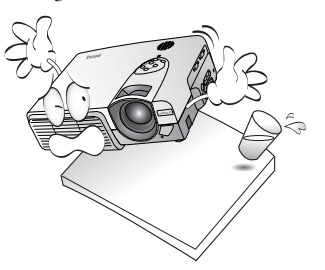

5. To reduce the risk of electric shock, do not disassemble this appliance.

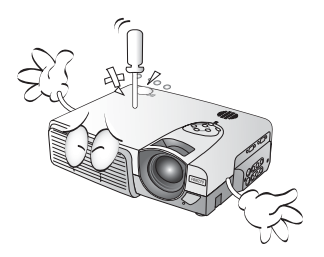

\*Take it to a qualified technician when service or repair is required. Incorrect reassembly can cause electric shock when the appliance is subsequently used.

6. This product is capable of displaying inverted images for ceiling mount installation. Please use BenQ's Ceiling Mounting Kit for mounting the unit and ensure it is securely installed.

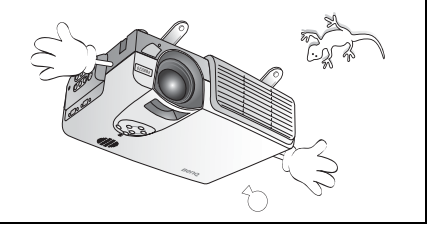

#### 2 Important Safety Instructions

#### Safety Instructions (Continued)

- 7. Do not block the ventilation holes. - Do not place this unit on a blanket or other bedding.
	- Do not cover this unit with a cloth.
	- Do not place any inflammables near the ventilation holes.

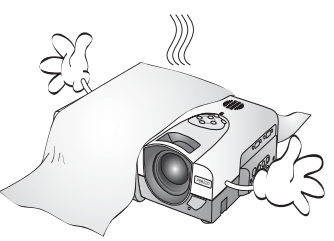

If the ventilation holes are seriously obstructed, overheating inside the unit may result in a fire.

- 8. Do not place this unit in any of the following environments.
	- Space where is poorly ventilated or confined. Allow at least 50 cm clearance from walls.
	- Locations where temperatures may become excessively high, such as the inside of a car with all windows rolled up.
	- Locations where excessive humidity, dust, or cigarette smoke may contaminate optical components, shortening the projector's lifespan and darkening the screen.
	- Locations near fire alarms

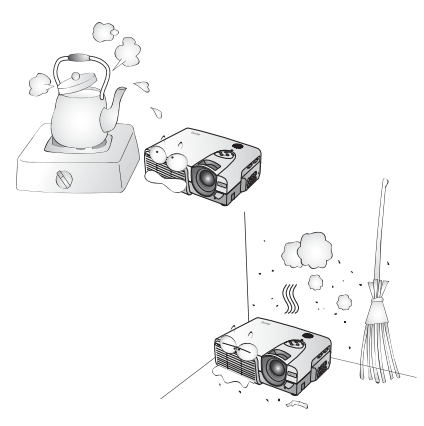

- 9. Always place the unit on a level, horizontal surface during operation.
	- Do not use if tilted at an angle of more than 10 degrees left to right, nor at angle of more than 15 degrees front to back. Using the unit when it is not fully horizontal may cause a malfunction of, or damage to, the lamp.

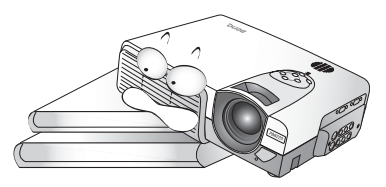

10. Do not stand the unit on end vertically.

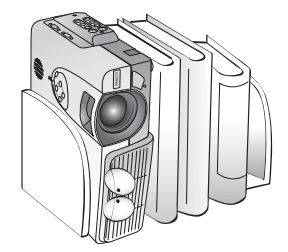

Doing so may cause the unit to fall over, causing injury or resulting in damage to the unit.

11. Do not step on this unit or place any objects upon it.

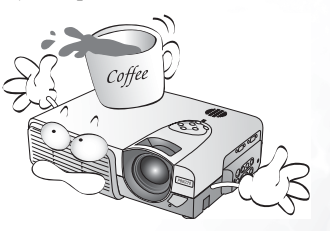

Besides probable physical damage to the unit, doing so may result in accidents and possible injury.

# <span id="page-7-0"></span>Introduction

# <span id="page-7-1"></span>Projector Features

The projector integrates high-performance optical engine projection and a user-friendly design to deliver high reliability and ease of use.

The projector offers the following features:

- Small and light for portability
- Full-function remote control with laser pointer/ remote mouse function
- Hight quality manual zoom lens
- One-key auto-adjustment to display the best picture quality
- Easy digital keystone correction through hot keys to correct distorted images
- Adjustable color balance control for data/video display
- Ultra-high brightness projection lamp
- Ability to display 16.7 million colors
- On-screen menus in 8 languages: English, French, German, Italian, Spanish, Korean, Traditional Chinese, and Simplified Chinese.
- Switchable Normal/ Video mode for data/ video display
- Powerful AV function to provide high quality AV picture
- HDTV compatibility (YPbPr)

**The brightness of the projected image will vary depending on the lighting conditions and contrast/brightness settings.**

# <span id="page-8-0"></span>Shipping Contents

The projector is shipped with the necessary cables required for standard PC or laptop computer connections. Carefully unpack and verify that you have all the items shown below. If any of these items are missing, please contact your place of purchase.

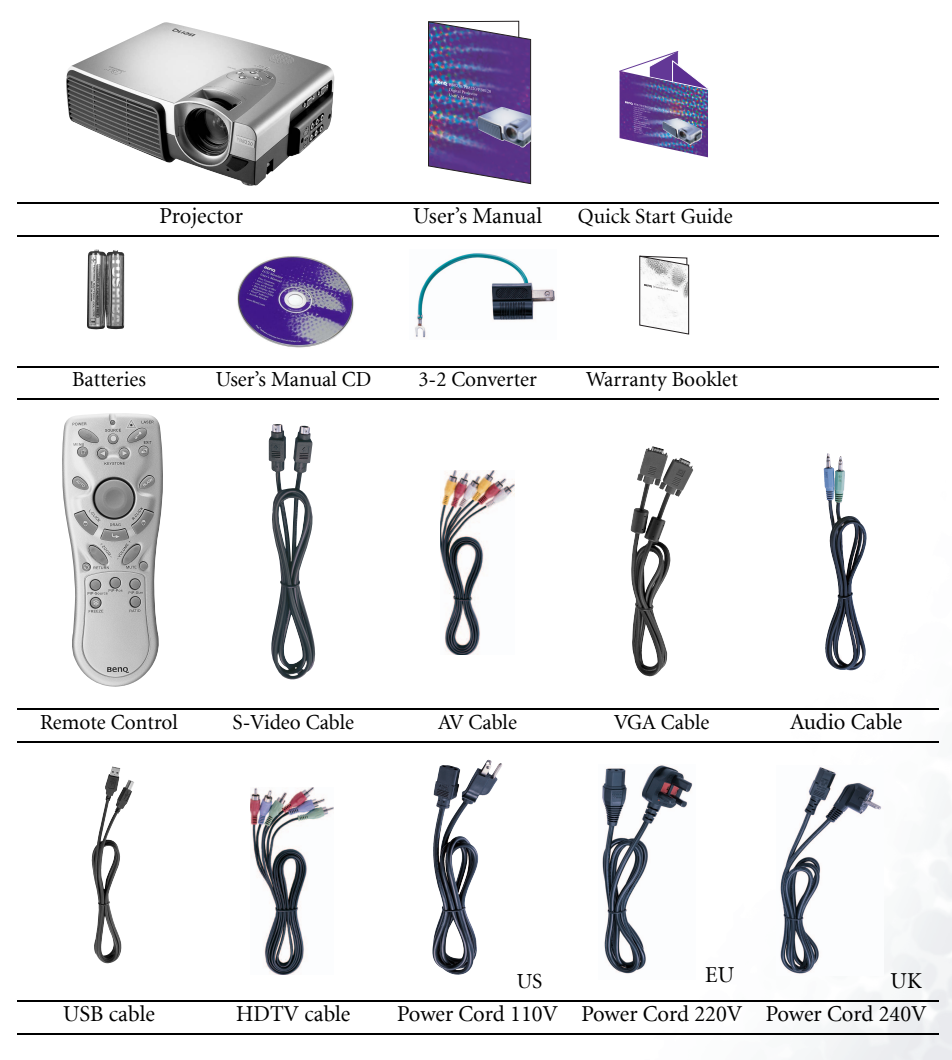

#### <span id="page-8-1"></span>Optional Accessories

- 
- 
- 1. Macintosh adapter 2. 250W lamp module
- 3. Soft carry case 4. Ceiling mount kit

## <span id="page-9-0"></span>Projector Descriptions

#### <span id="page-9-1"></span>Front View

<span id="page-9-2"></span>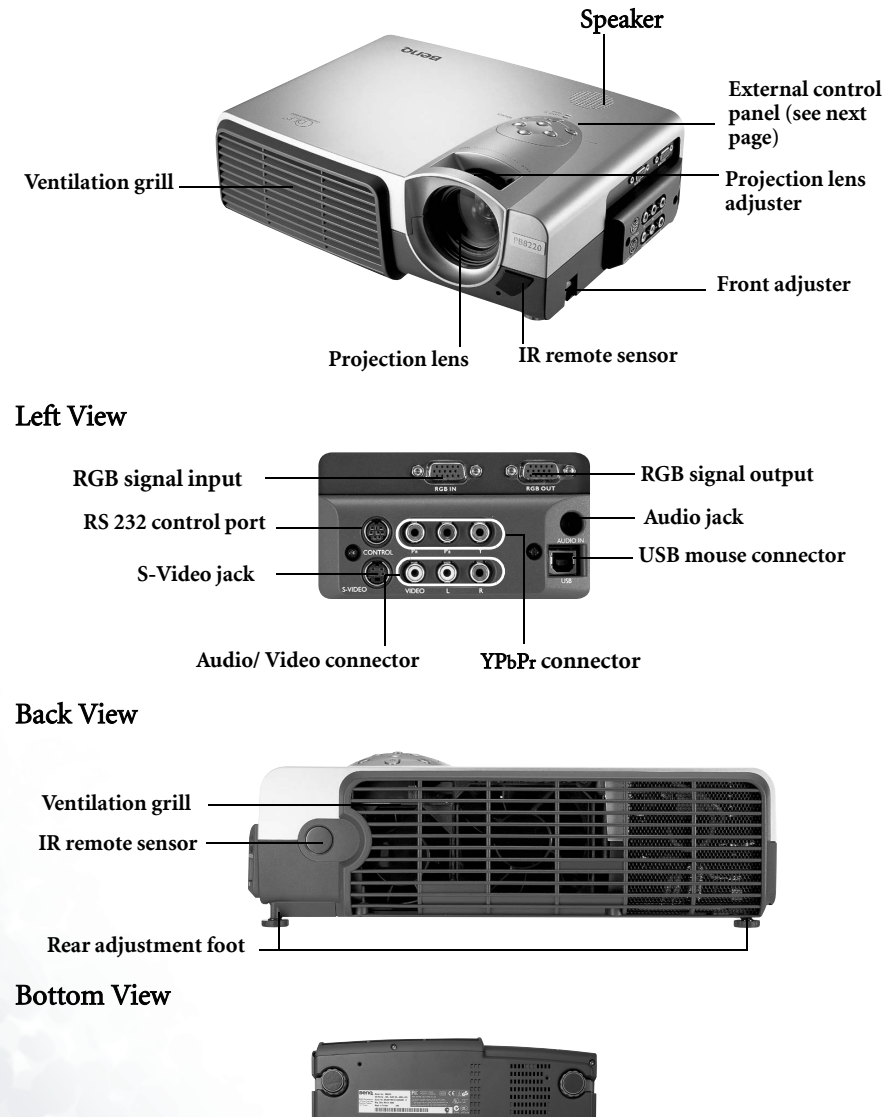

<span id="page-9-4"></span><span id="page-9-3"></span>6 Introduction

# <span id="page-10-0"></span>External Control Panel

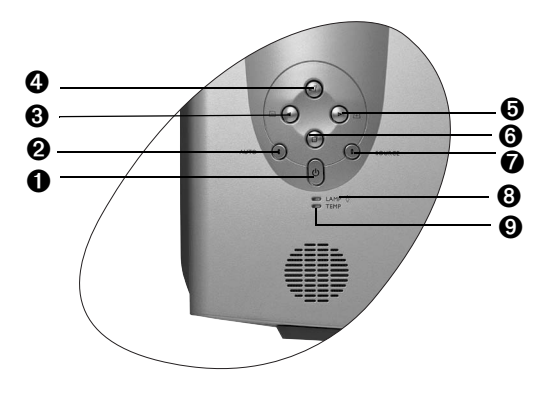

#### ➊ Power

Press and hold the Power key to turn the projector on or off.

#### ➋ Auto

Automatically determines the best picture settings for current received signals.

➌ Left/ Keystone - ➍ Exit

#### ➎ Right/ Keystone + ➏ Menu

Menu will display the menu system on screen. Press Menu again to access the submenus. Left and Right help you navigate among choices and settings in the menus and sub-menus. However, when the onscreen menu is not activated, the Left and Right buttons will function as Keystone +/ hot keys.

Press the **Exit** button to go back to the main menu. Press Exit again to leave the menu system.

#### **O** Source

Selects signal sources from among PC, Video, S-Video and YPbPr.

#### ➑ Lamp Indicator

The Lamp Indicator will light up when the lamp needs service, cooling or replacement. [See "Lamp Information" on page 23](#page-26-1) for more detailed information.

#### ➒ Temp indicator

The Temp indicator will flash when the system temperature is too high, which may occur if the projector is operated improperly. See [Temp Information on page](#page-28-1)  [25](#page-28-1) for more detailed information.

#### <span id="page-11-0"></span>Adjuster

The projector is equipped with 2 quick-release adjuster feet. Push the buttons to adjust its tilt angle.

- 1. Lift the projector up and press the adjuster button to release the adjuster.
- 2. The adjuster will drop into position and be locked.

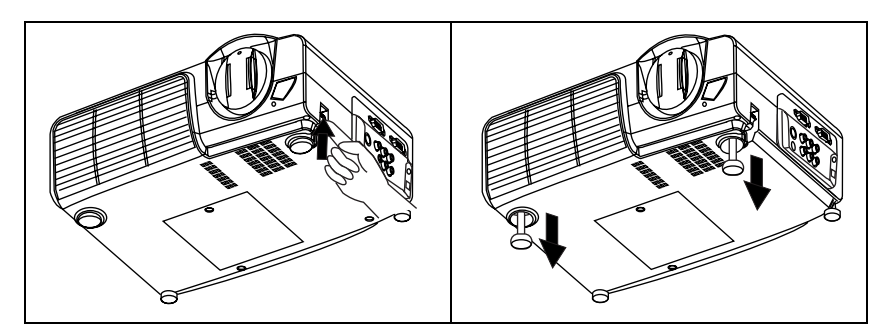

# <span id="page-12-0"></span>Remote Control Description

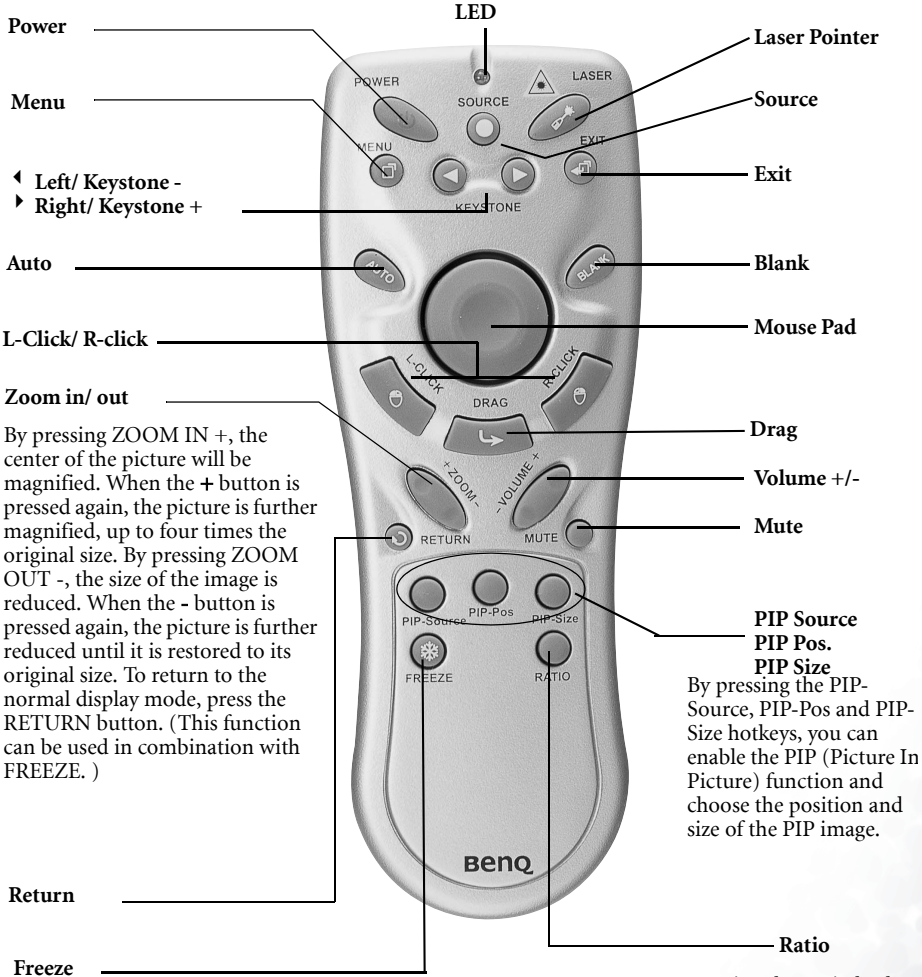

The image is frozen when FREEZE is pressed. A "Pause" icon will appear in the lower right corner of the screen for three seconds. To stop the freeze function, press the FREEZE button, RETURN button or SOURCE button (when the input source is switched over during display) again. A "Play" icon will appear in the lower right corner of the screen for three seconds when the freeze function is stopped.

By pressing the Ratio hotkey, you can select the screen aspect ratio you prefer: 4:3,16:9

#### <span id="page-13-0"></span>Remote control effective range

The remote sensors are located on the front and the back of the projector. It can function in a range of 30 degrees horizontally and 30 degrees vertically relative to a line that is a right angle to the remote sensors. The distance between the remote control and the remote sensors must be shorter than 6 meters (19.5 feet).

#### <span id="page-13-1"></span>Installing or Replacing Batteries

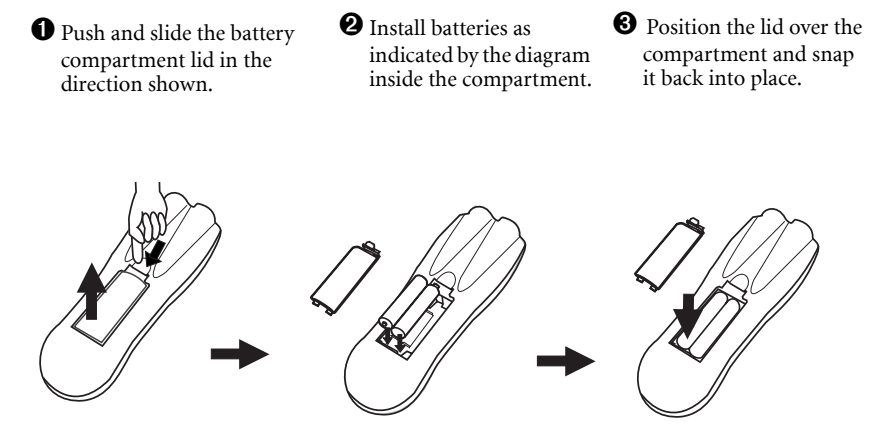

Avoid excessive heat and humidity. There may be danger of an explosion if batteries are incorretly rectly rect<br>rectly replaced. Replace only with the same or equivalent type recommended by the<br>manufacturer. Dispose of used /ľ

<span id="page-14-0"></span>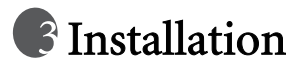

# <span id="page-14-1"></span>Screen Size

Place the projector at the required distance from the screen according to the desired picture size (see the table below).

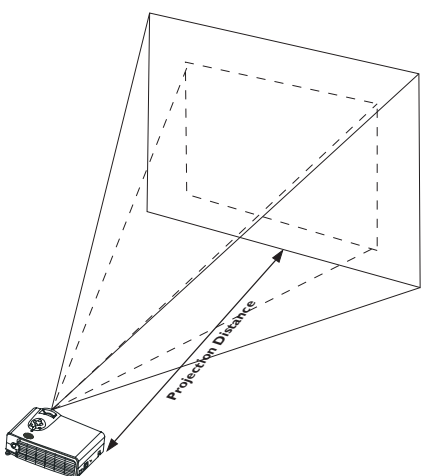

• PB8230/ PB8220 (XGA) screen size chart

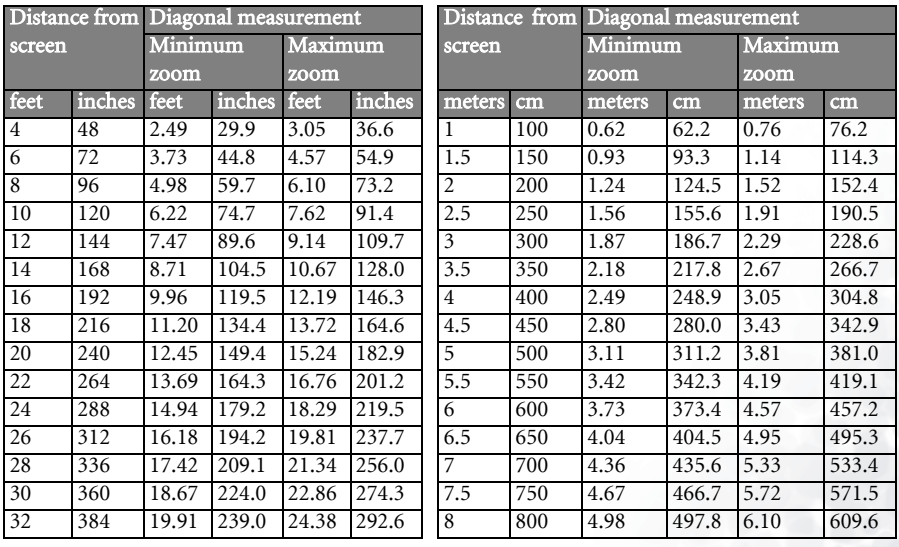

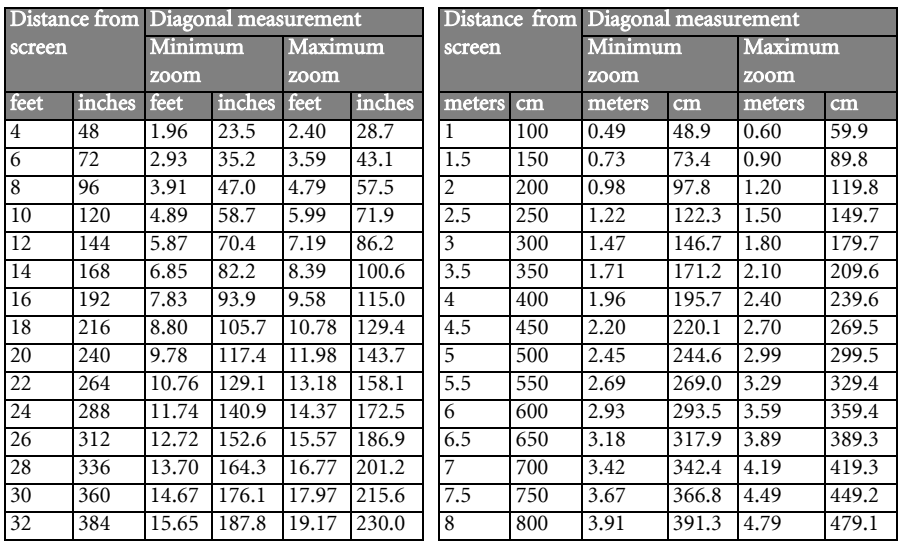

#### • PB8120 (SVGA) screen size chart

# <span id="page-15-0"></span>Connecting to Various Equipment

#### <span id="page-15-1"></span>HDTV description

The projector is capable of displaying various High Definition TV display modes. Some of these sources are:

- Digital-VHS (D-VHS) player DVD player
	-
- Satellite Dish HDTV receiver DTV tuners
- 

Most of these sources will provide an analog component video output, a standard VGA output, or a YPbPr (default) format.

The projector is capable of accepting HDTV data through a YPbPr connector. Use a HDTV cable that came with your projector to display HDTV images.

The following standards are supported in the HDTV function:

- 480i 480p
- 720p 1080i

Please refer to [Menu System on page 16](#page-19-1) for information on the HDTV OSD selections.

#### <span id="page-16-0"></span>Connecting to Various Equipment

It only takes a few seconds to connect your projector to your desktop or notebook computer, VCR, or other systems. However, a Mac adapter (an optional accessory) is needed for connection to Macintosh computers.

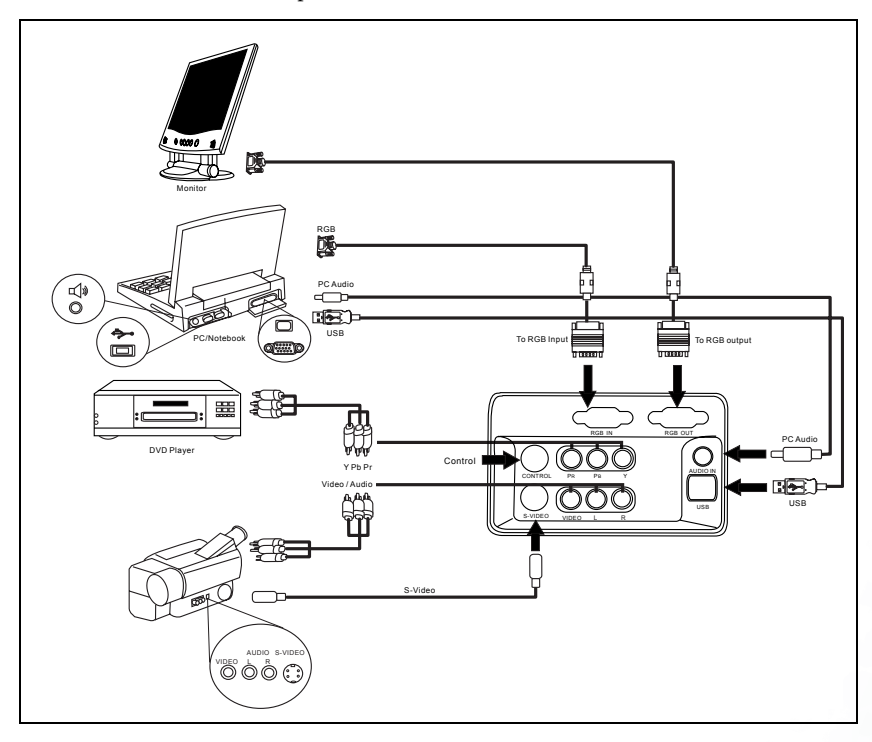

<span id="page-17-0"></span>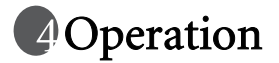

## <span id="page-17-1"></span>Start Up

1. Plug the power cord into a wall socket.

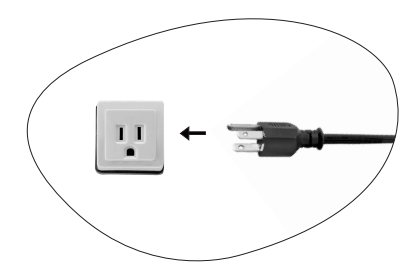

2. Turn the main power switch on.

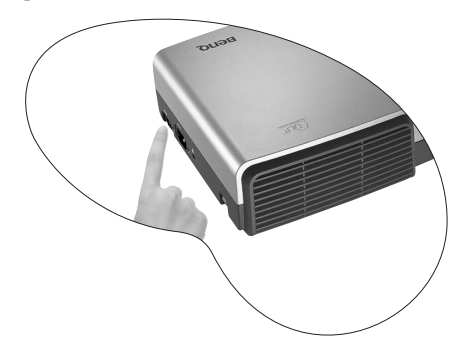

3. Press and hold POWER to start the unit. The back-lit POWER key flashes green and stays green when the power is turned on.

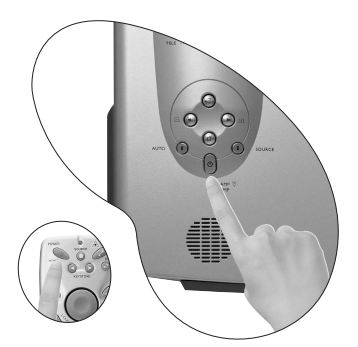

(When the power is turned off, there is a 120-second cooling period before the projector can be re-started.)

- 4. Switch on all connected equipment.
- 14 Operation

# <span id="page-18-0"></span>Digital Keystone Correction

Keystoning refers to the situation where the projected image is noticeably wider at either the top or bottom. To correct this, press KEYSTONE  $+/-$  (hot key) on the control panel of the projector or on the remote control, and then adjust the sliding bar labeled Keystone, as needed. Press + to correct keystoning at the top of the image. Press - to correct keystoning at the bottom of the image.

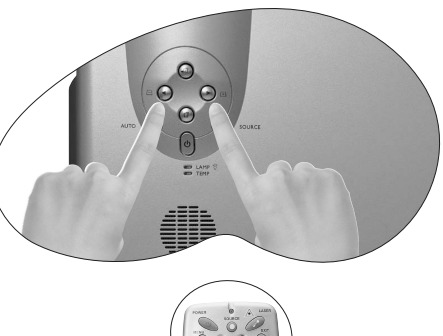

# <span id="page-18-1"></span>Auto Adjustment

In some cases, you may need to optimize the picture quality. To do this, press the AUTO key on the control panel of the projector or on the remote control. Within 3 seconds, the built-in Intelligent Auto Adjustment function will re-adjust settings to provide the best picture quality.

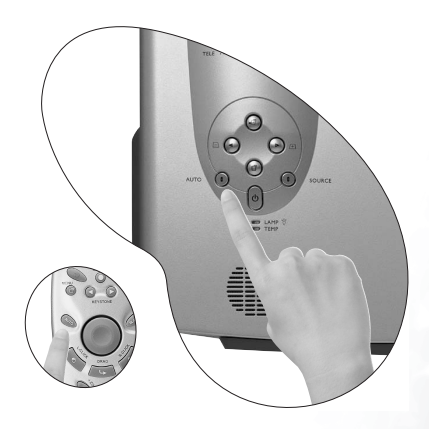

# <span id="page-19-0"></span>Source Selection

When several input sources are available, press the SOURCE key to make a selection from the control panel of the projector or the remote control.

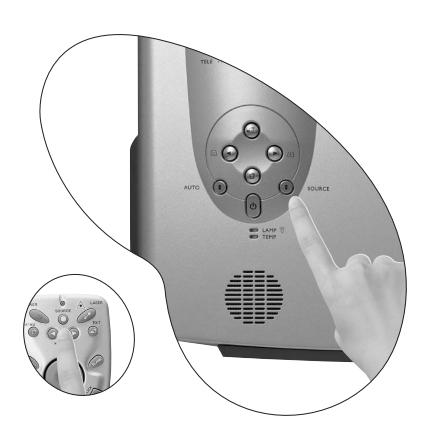

# <span id="page-19-1"></span>Menu System

Press **Menu** for the main menu, and then press  $\bigtriangleup$  or  $\bigtriangleright$  to select a sub-menu. Press **Menu** again to select items in the sub-menu.

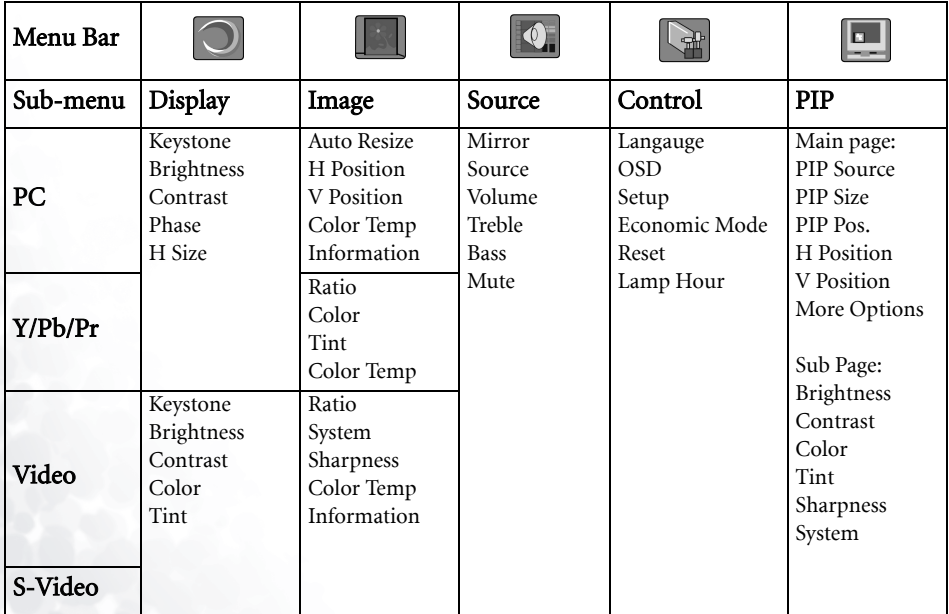

# <span id="page-20-0"></span>1. Display Menu

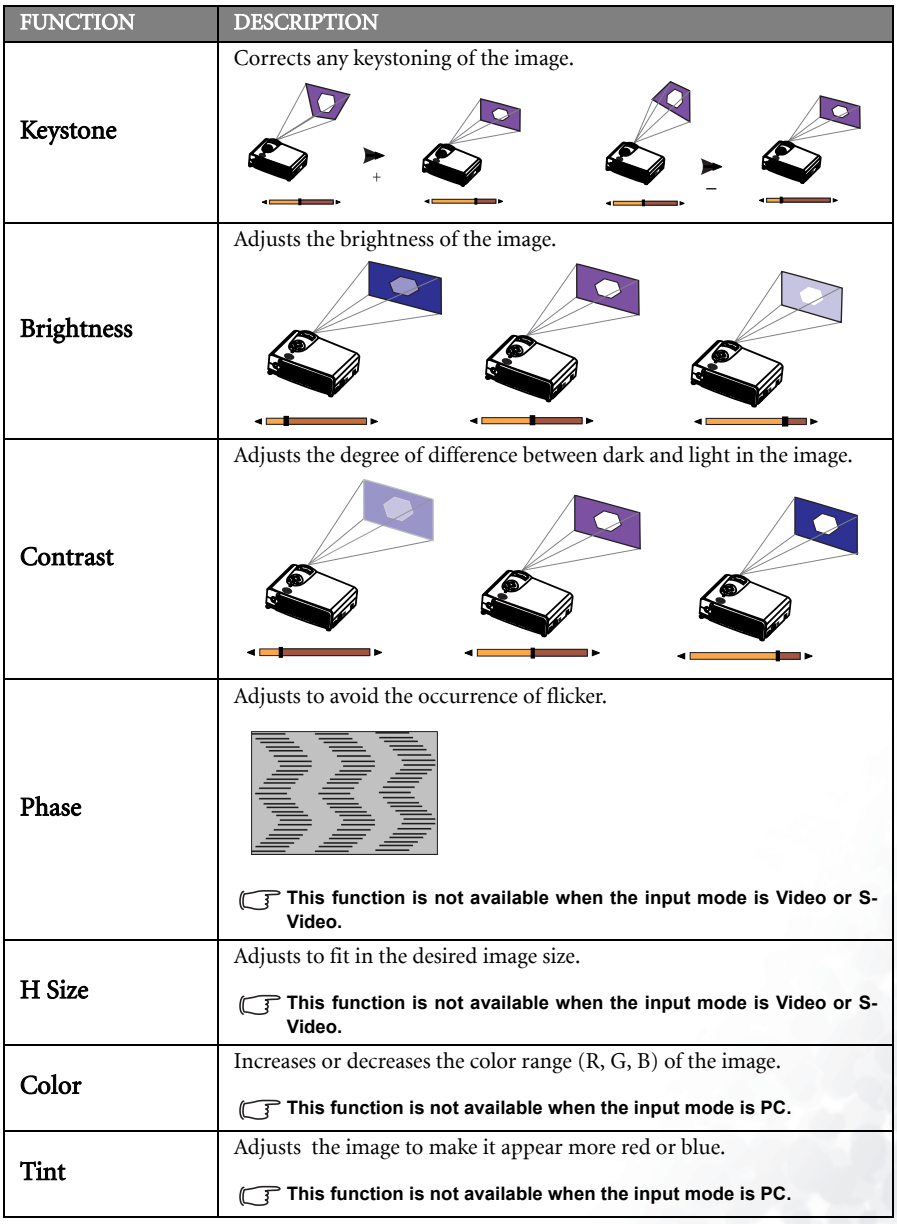

#### <span id="page-21-0"></span>2. Image Menu

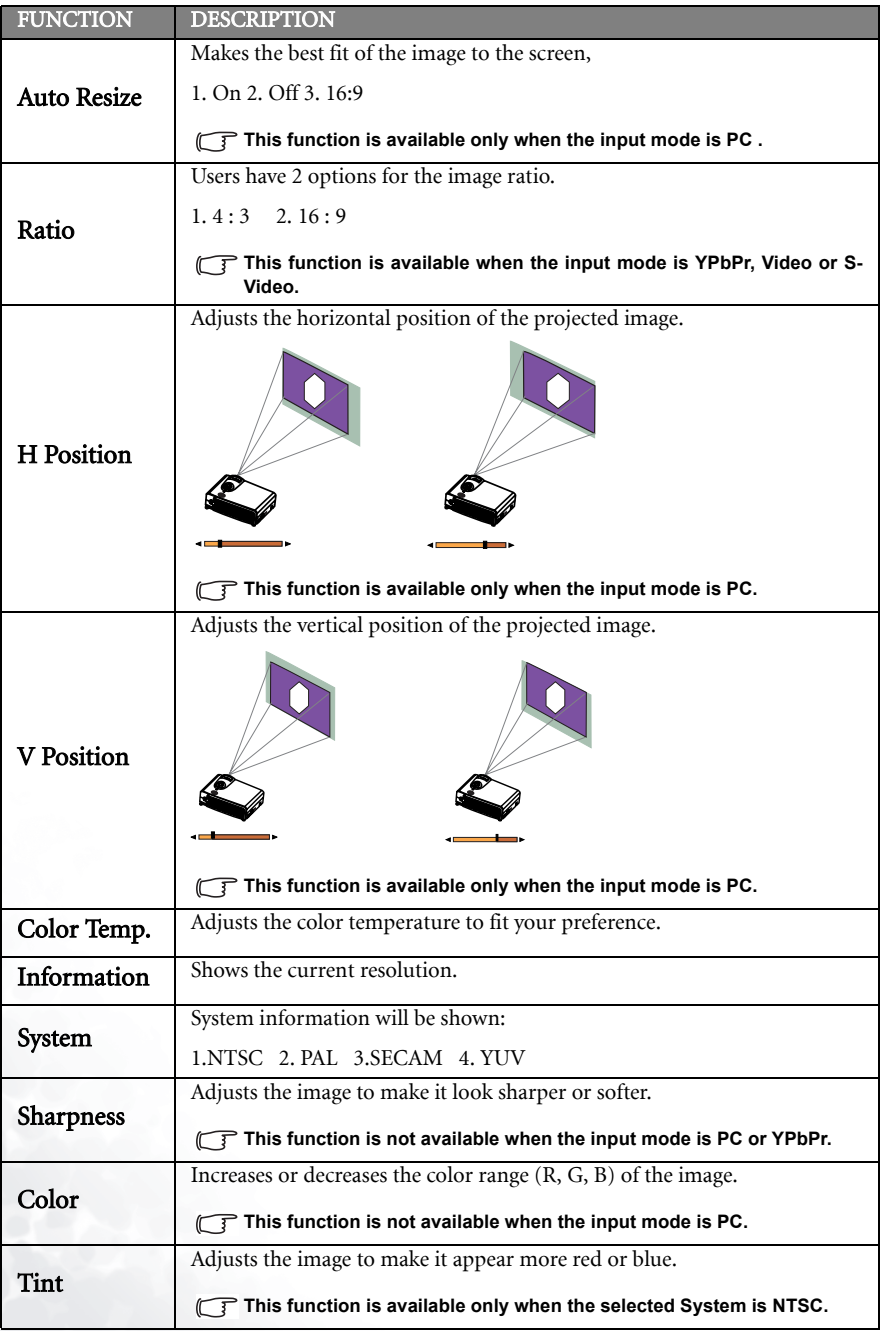

#### 18 Operation

#### <span id="page-22-0"></span>3. Source Menu

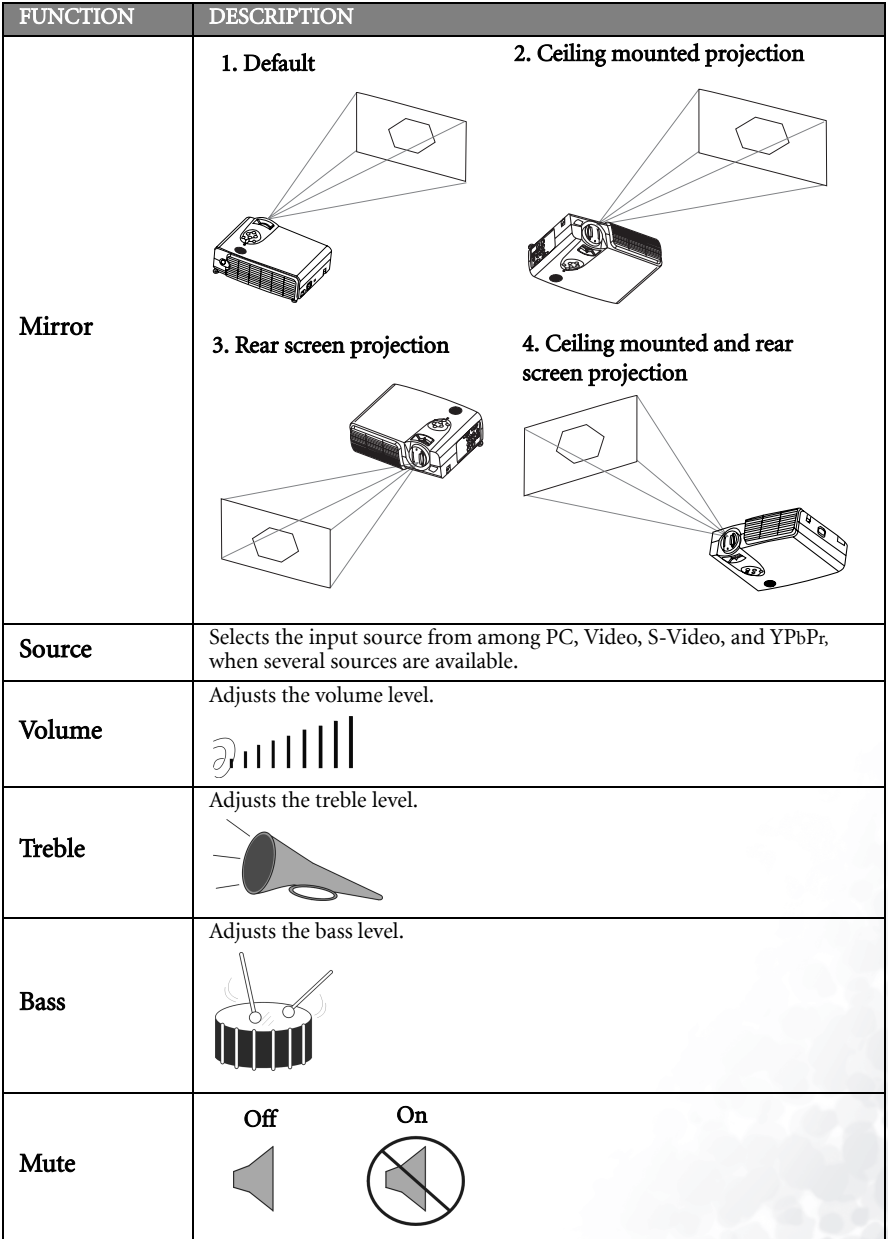

#### <span id="page-23-0"></span>4. Control Menu

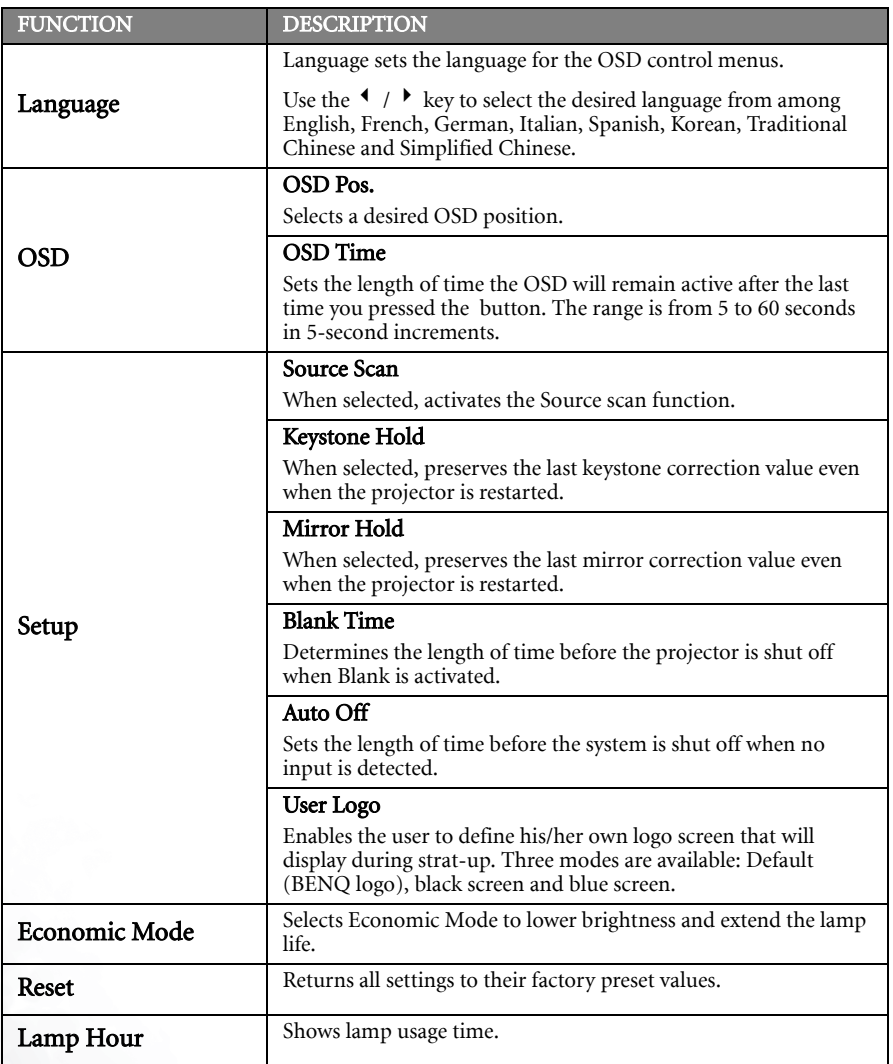

#### <span id="page-24-0"></span>5. PIP Menu

These functions are available only when the input mode is PC and the PIP source is Video or S-Video.

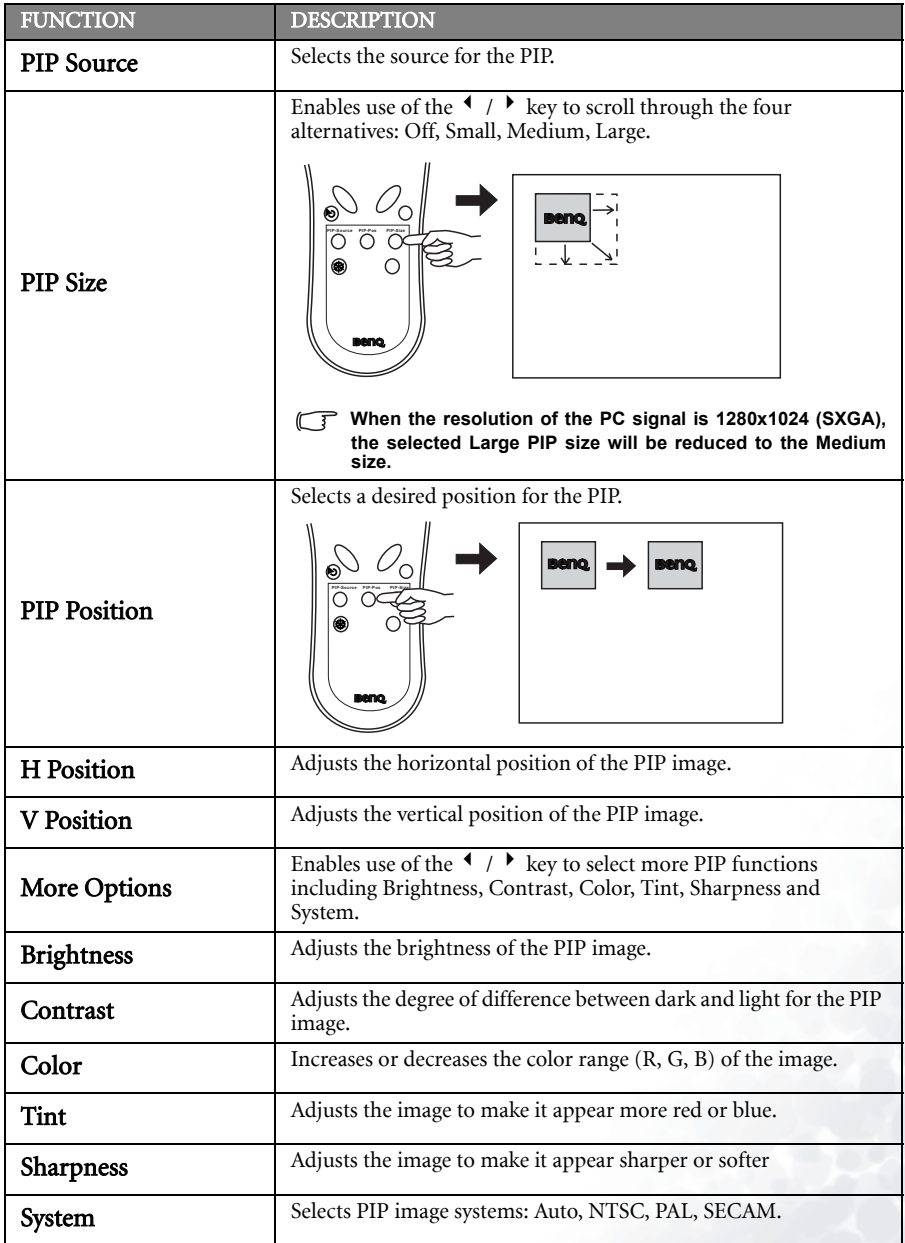

## <span id="page-25-0"></span>Shutdown

1. Press and hold POWER and a warning message will appear. To turn off the projector, press POWER again.

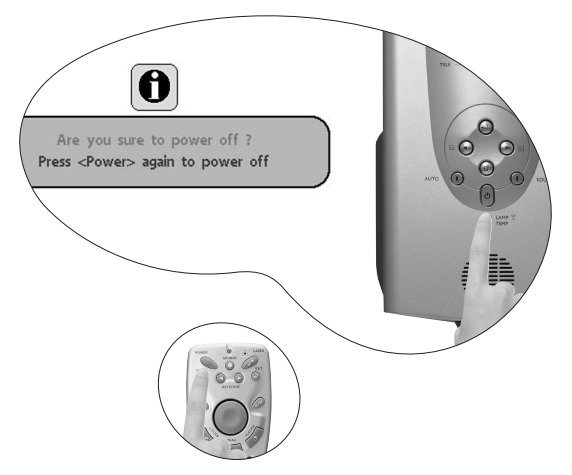

- 2. The fan will continue to run for approximately two minutes.
- 3. Turn the main power switch off.

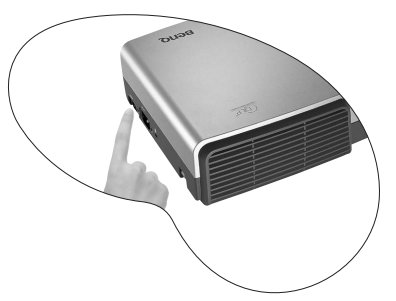

4. Disconnect the power cord from the wall socket.

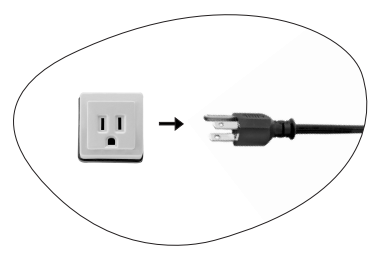

- **Please do not unplug the power cord before POWER is shut down or during the two-minute cooling process.**
	- **If the projector is not properly shut down, to protect the lamp, the system will detect this and cool the lamp for two minutes automatically before turning on again.**

<span id="page-26-0"></span>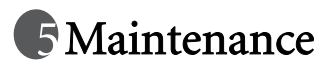

# <span id="page-26-1"></span>Lamp Information

#### <span id="page-26-2"></span>Use and Replacement of the Lamp

When the Lamp Indicator lights up red or a message appears suggesting the time of lamp replacement, please install a new lamp or consult your dealer. An old lamp could cause a malfunction in the projector and in rare instances may even explode.

#### <span id="page-26-3"></span>Lamp LED Indicators

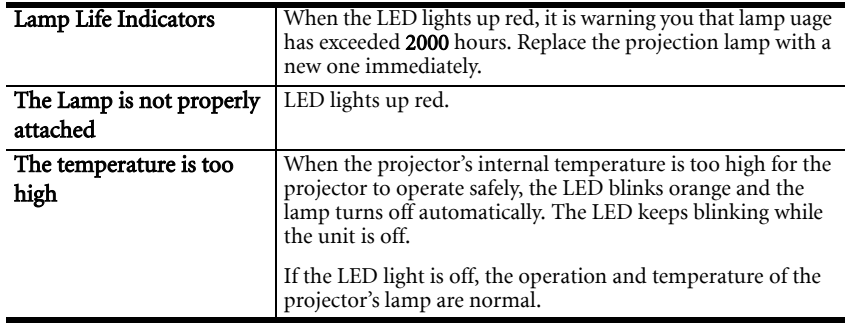

**The LAMP indicator will light up if the lamp becomes too hot. Turn off the power and let the projector cool for 45 minutes. If the LAMP indicator is still red when turning the power on, please contact your dealer.**

#### <span id="page-26-4"></span>Lamp Replacement

**To reduce the risk of electrical shock, always turn off the projector and disconnect the power cord before changing the lamp.** 

**To reduce the risk of severe burns, allow the projector to cool for at least 45 minutes before replacing the lamp.**

**To reduce the risk of injuries to fingers and damage to internal components, use caution when removing lamp glass that has shattered into sharp pieces.**

**To reduce the risk of injuries to fingers and/or compromising image quality by touching the lens, do not touch the empty lamp compartment when the lamp is removed.**

**This lamp contains mercury. Consult your local hazardous waste regulations to dispose of this lamp in a proper manner.**

- 1. Turn off the projector. Disconnect the power cord from the outlet and the projector.
- 2. Loosen the screw and remove the lamp cover. If the lamp is hot, avoid burns by waiting 45 minutes until the lamp has cooled.

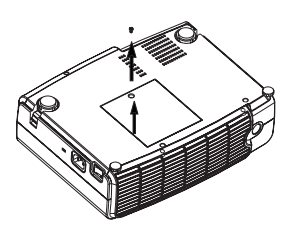

3. Loosen the 3 screws. (It is strongly recommended that you use a magnetic-head screwdriver.) Pull the handle to remove the lamp housing. If the screws are not loosened completely, they could injure your fingers. Do not insert your hand into the box after the lamp is removed. If you touch the optical components inside, this could cause color unevenness in projected images.

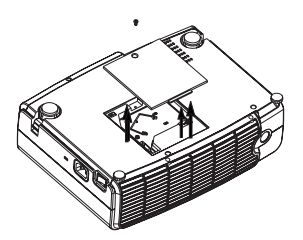

4. Replace the lamp with a new one. Insert it into the projector, and tighten the screws firmly. Loose screws may cause a bad connection, which may result in malfunction.

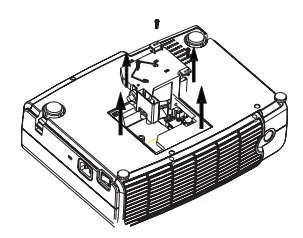

5. Re-install the lamp cover and tighten the screw. Do not turn on the power with the lamp cover removed. Whenever the lamp is replaced, reset the total lamp operation time. Do not reset if the lamp is not replaced as this could cause damage.

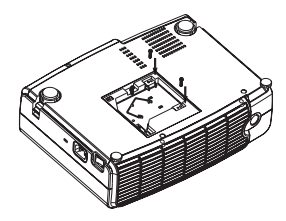

#### <span id="page-28-0"></span>Resetting Lamp Hours

If you replace the lamp after 2000 hours of operation, please follow the instructions below within 10 minutes of powering on.

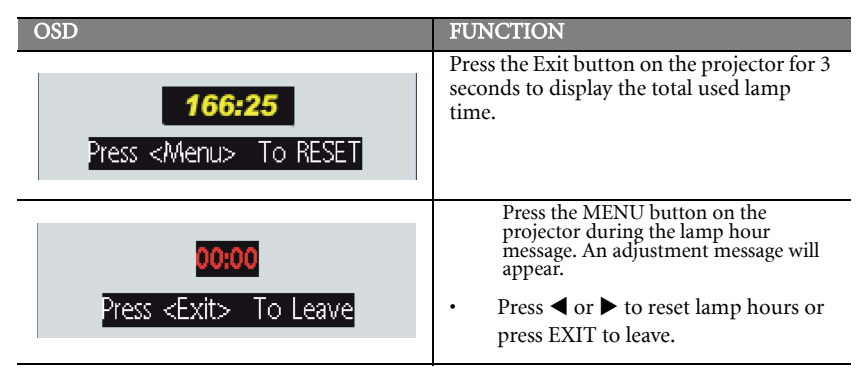

# <span id="page-28-1"></span>Temp Information

When the LED lights up, it is warning you of the following possible problems:

- 1. The internal temperature is too high.
- 2. The fans are not working.

Turn off the projector and contact qualified service personnel for further help.

# <span id="page-29-0"></span>Service Information

#### <span id="page-29-1"></span>Accessories (included in the standard package)

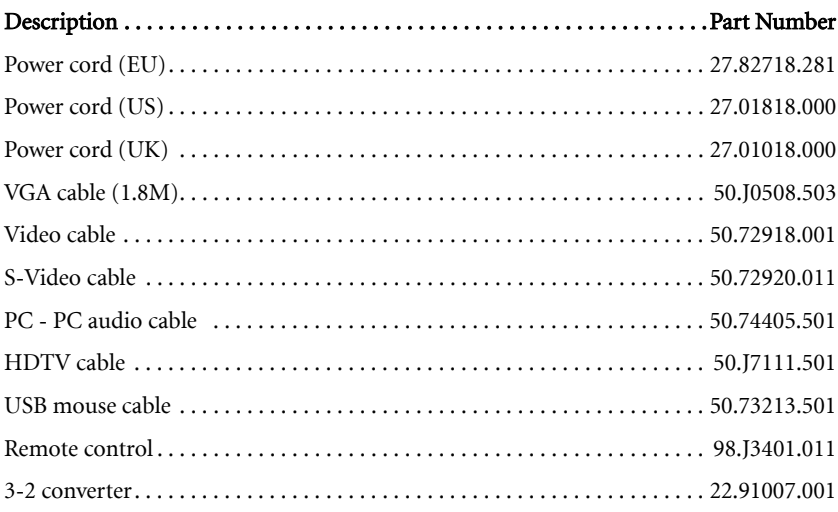

#### <span id="page-29-2"></span>Optional Accessories (not included in the standard package)

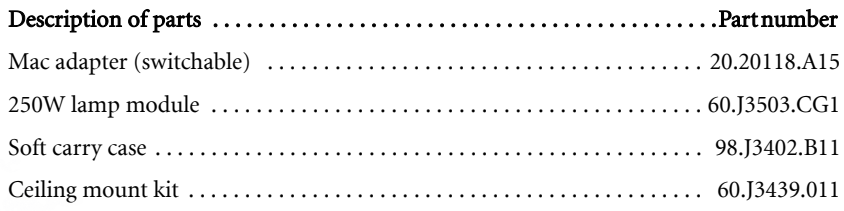

#### <span id="page-29-3"></span>Ordering Parts or Getting Information

For product information, product assistance, service information, or to order accessories, please visit the BENQ Corporation website at http://www.BenQ.com.

# <span id="page-30-0"></span>**G** Troubleshooting

# <span id="page-30-1"></span>Common Problems & Solutions

#### NO POWER

#### **Try these solutions:**

- Make sure the power cord is inserted snugged into the AC adapter socket.
- Make sure the power cord is inserted snugged into the power outlet.
- Toggle the power switch to the position " $\mid$ ".
- Wait two minutes after the projector is turned off before turning the projector back on.

#### ② NO PICTURE

#### **Try these solutions:**

- Check for the proper input source.
- Ensure all cables are connected properly.
- Adjust the brightness and contrast.
- Remove the lens cap.

#### TRAPEZOID IMAGE ON THE SCREEN

#### **Try these solutions:**

- Reposition the unit to improve its angle on the screen.
- Use the **Keystone** correction key on the control panel of the projector or the remote control unit.

#### POOR COLOR

#### **Try these solutions:**

- Select the correct video system.
- Adjust brightness, contrast, or saturation.

#### BLURRED IMAGE

#### **Try these solutions:**

- Press **Auto** on the control panel of the projector or the remote control unit to get better picture quality.
- Adjust the focus.
- Reposition the unit to improve its projection angle.
- Ensure the distance between the unit and screen is within the adjustment range of the lens.

#### REMOTE CONTROL DOES NOT WORK

#### **Try these solutions:**

- Replace the batteries with new ones.
- Make sure there is no obstacle between the remote control and the projector.
- Stand within 6 meters (19.5 feet) of the projector.
- Make sure nothing is blocking the front and rear receivers.

# <span id="page-31-0"></span>Status Messages

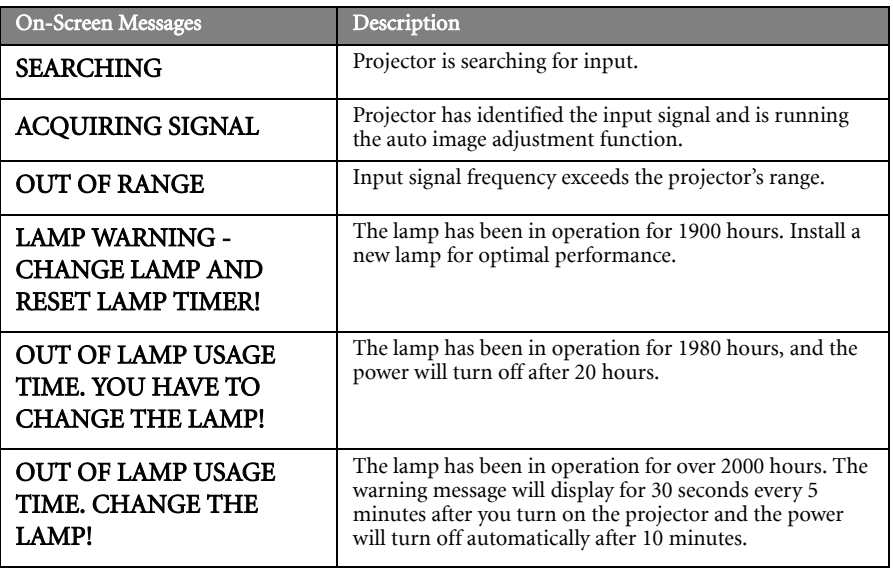

<span id="page-32-0"></span>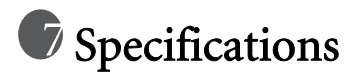

# <span id="page-32-1"></span>Projector Specifications

**All specifications are subject to change without notice.** 

#### **General**

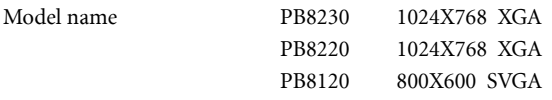

#### Optical

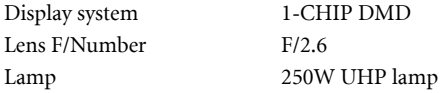

#### Electrical

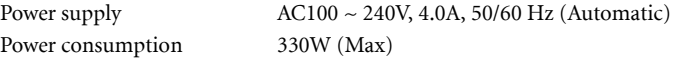

#### Mechanical

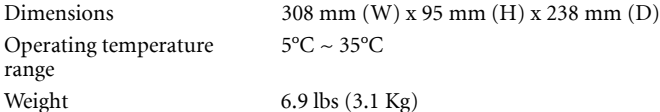

#### Input terminal

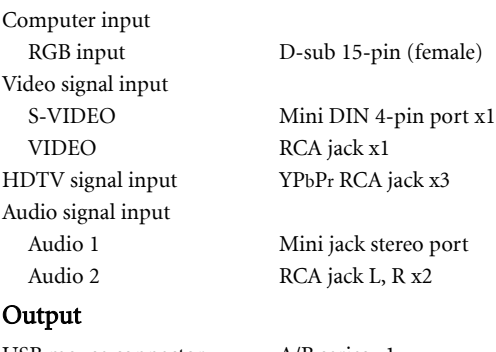

USB mouse connector A/B series x1 Speaker 3 watt x 1

#### Control

RS-232C 9-pin x1

# <span id="page-33-0"></span>Timing Chart

#### <span id="page-33-1"></span>Supported timing for PC input

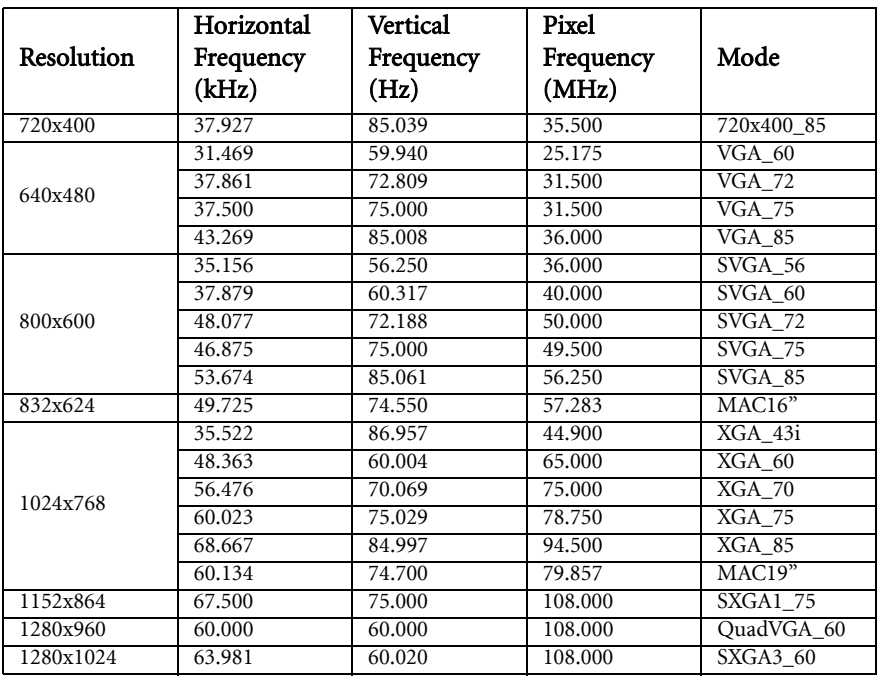

#### <span id="page-33-2"></span>Supported timing for YPbPr input

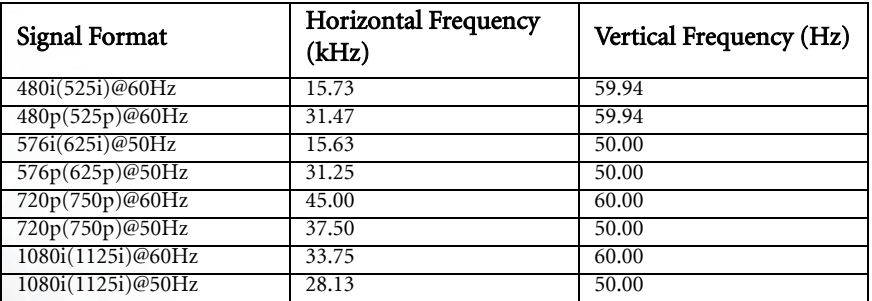

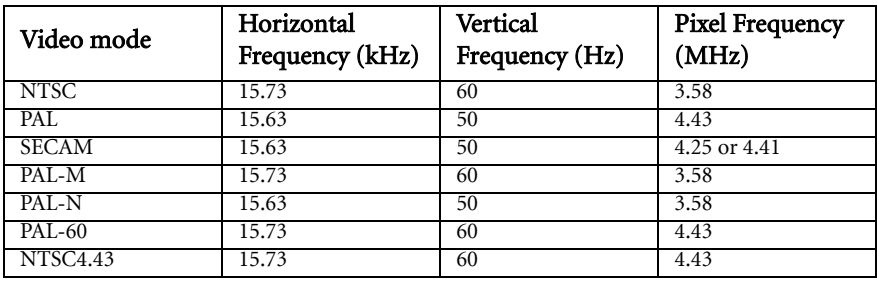

#### <span id="page-34-0"></span>Supported timing for Video and S-Video inputs

<span id="page-35-0"></span>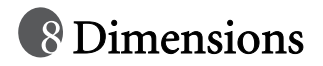

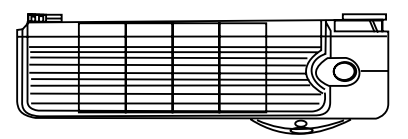

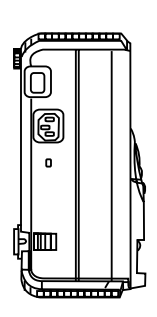

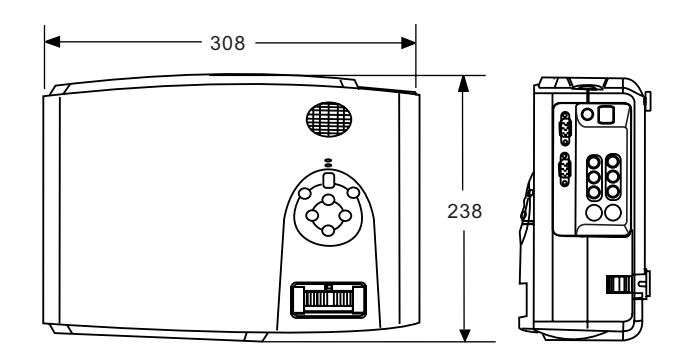

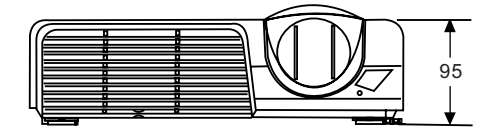

Unit: mm

<span id="page-36-0"></span>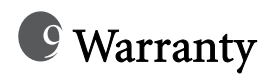

#### <span id="page-36-1"></span>Limited Warranty

BENQ warrants this product against any defects in material and workmanship, under normal usage and storage.

Exclusion to Warranty: The lamps are considered as consumable items and are warranted for 90 days or 500 hours, whichever occurs first. Proof of purchase date will be required with any warranty claim. In the event this product is found to be defective within the warranty period, BENQ's only obligation and your exclusive remedy shall be replacement of any defective parts (labor included). To obtain warranty service, immediately notify the dealer from which you purchased the product of any defects.

Important: The above warranty shall be void if the customer fails to operate the product in accordance with BENQ's written instructions. This warranty gives you specific legal rights, and you may have other rights which vary from country to country.

For other information, please refer to BenQ Warranty Information Book.

# <span id="page-37-0"></span>**T** Safety Regulations

# <span id="page-37-1"></span>FCC Statement

CLASS A: This equipment generates, uses and can radiate radio frequency energy, and if not installed and used in accordance with the instruction manual, may cause interference to radio communications. It has been tested and found to comply with the limits for a Class "A" computing device pursuant to Subpart B of Part 15 of the FCC Rules, which are designed to provide reasonable protection against such interference when operated in a commercial environment. Operation of this equipment in a residential area is likely to cause interference, in which case the user at his/her own expense will be required to take whatever measures may be required to correct the interference.

CLASS B: This equipment generates, uses and can radiate radio frequency energy and, if not installed and used in accordance with the instructions, may cause harmful interference to radio communications. However, there is no guarantee that interference will not occur in a particular installation. If this equipment does cause harmful interference to radio or television reception, which can be determined by turning the equipment off and on, the user is encouraged to try to correct the interference by one or more of the following measures:

- Reorient or relocate the receiving antenna.
- Increase the distance between the equipment and receiver.
- Connect the equipment into an outlet on a circuit different from that to which the receiver is connected.
- Consult the dealer or an experienced radio/TV technician for help.

### <span id="page-37-2"></span>EEC Statement

This machine was tested against the 89/336/EEC (European Economic Community) for EMC (Electro Magnetic Compatibility) and fulfills these requirements.

## <span id="page-37-3"></span>MIC Statement

#### A class equipment (Business purpose info/telecommunications equipment)

As this equipment has undergone EMC registration for business purpose, the seller and/or the buyer is asked to beware of this point and in case a wrongful sale or purchase has been made, it is asked that a change to household use be made.

#### B class equipment (Household purpose info/telecommunications equipment)

As this equipment has undergone EMC registration for household purpose, this product can be used in any area including residential area.

Free Manuals Download Website [http://myh66.com](http://myh66.com/) [http://usermanuals.us](http://usermanuals.us/) [http://www.somanuals.com](http://www.somanuals.com/) [http://www.4manuals.cc](http://www.4manuals.cc/) [http://www.manual-lib.com](http://www.manual-lib.com/) [http://www.404manual.com](http://www.404manual.com/) [http://www.luxmanual.com](http://www.luxmanual.com/) [http://aubethermostatmanual.com](http://aubethermostatmanual.com/) Golf course search by state [http://golfingnear.com](http://www.golfingnear.com/)

Email search by domain

[http://emailbydomain.com](http://emailbydomain.com/) Auto manuals search

[http://auto.somanuals.com](http://auto.somanuals.com/) TV manuals search

[http://tv.somanuals.com](http://tv.somanuals.com/)